# **9/10**

# **Gestion familiale**

Ce chapitre regroupe les programmes utilitaires de gestion familiale. Comptabilité familiale, gestion d'une bibliothèque ou carnet d'adresses, tous ces programmes qui facilitent la vie se retrouveront ici.

## **9/10.1**

## **Gestion de compte bancaire**

#### **I. But du programme**

Le but de ce programme est de permettre la mise à jour d'un compte bancaire, postal ou même d'un compte épargne. Ce qui permet à l'utilisateur de limiter le nombre de feuillets décrivant les opérations concernant la tenue du compte ainsi que les risques d'erreurs dans les calculs.

Ce programme se devait :

— d'être simple d'utilisation ;

— d'avoir une présentation claire et similaire à celle d'un cahier de tenue de compte ;

— de posséder un minimum d'informations concernant les fonctions utilisées afin d'éviter de se référer trop souvent au mode d'emploi ;

— de limiter les erreurs de saisie (les erreurs de calcul étant impossibles).

Le premier point est résolu par l'utilisation d'un minimum de touches, et notamment par l'utilisation de trois touches « fonction » du clavier, plus trois touches significatives.

La présentation retenue est similaire à celle que l'on peut trouver à la fin des carnets de Compte Chèque Postal, ressemblant aussi à celle de la majorité des relevés envoyés par les établissements bancaires.

Pour résoudre le troisième point évoqué, le programme affiche des messages concernant les touches utilisables dans les différents menus, accompagnées de leur signification.

Des demandes de confirmation permettront de minimiser les risques d'erreurs à la saisie.

#### **II. Mode d'emploi**

#### **A. CRÉATION DU FICHIER**

Après avoir enregistré les différentes parties du programme, *(voir chapitre IV),* vous allez d'abord créer votre fichier de tenue de compte, ainsi que le programme de lancement.

Pour cela, lancez le programme intitulé « OUVCOMPT.BAS ».

L'écran suivant s'affichera alors :

```
OUVERTURE D'UN COMPTE ***
                              Date .......................
           Centre................ Numéro c/c.............
    Nom
Adresse
  Mille
 Non du 1er fichier :
 Avoir :
```
La flèche vous indique la zone d'écriture dans laquelle vous vous trouvez. Le nombre maximum de caractères à frapper est de 9 pour la rubrique « Date », 12 pour « Centre », 15 pour « Numéro c/c », 28 pour « Nom »,

deux fois 28 pour « Adresse », 28 pour « Ville », 4 pour « Nom du 1er fichier » et 11 caractères pour la zone « Avoir ».

Vous répondez dans chacune des zones et validez par la touche < RETURN > si besoin. Il vous sera demandé ensuite le type de compte à créer (3 caractères maximum), puis une confirmation. Moyennant quelques accès disquette et un peu de patience, vous verrez apparaître l'écran suivant, récapitulant les renseignements concernant votre compte :

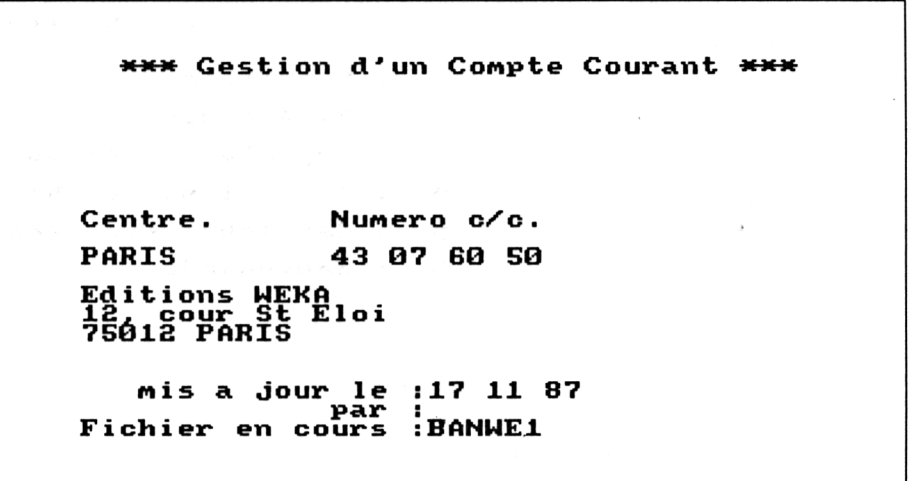

Vous pouvez, si vous le désirez, arrêter à partir de maintenant toute opération et reprendre plus tard.

En demandant le catalogue de la disquette, vous vous apercevrez que quatre fichiers et un programme basic ont été créés (« XXXNOM. », « CTAMP. », « INTXXX. », « VARXXX. », « XXX.BAS » ;

XXX représentant le type de compte et NOM le nom donné au fichier).

XXXNOM. est le fichier contenant les opérations effectuées sur le compte.

CTAMP. est un fichier temporaire de variables.

INTXXX. contient toutes les références du compte.

VARXXX. contient les renseignements relatifs aux fichiers utilisés par le compte, le nom du fichier en cours, ainsi que l'avoir disponible et la date de la dernière opération.

XXX.BAS est le programme qui vous permettra d'effectuer votre gestion.

#### **B. UTILISER LA GESTION DE COMPTE**

Dorénavant, pour utiliser le programme de gestion de compte, il vous suffira de frapper : RUN « XXX.BAS ».

Après quelques instants, on retrouvera l'écran décrit précédemment. En appuyant sur une touche quelconque, vous verrez apparaître le menu suivant :

```
*** Gestion d'un Conpte Courant
         - possibilités -
1 : Répertoire
2 : Mise a Jour
3 : Ouverture-Fermeture d'un fichier
4 : Travail sur fichier ferme
5 : Catalogue fichiers
6 : Sauvegarde
```
#### **C. LE MENU**

#### *• Répertoire*

Appuyez sur la touche  $\lt 1$  > . Ce choix vous permet de visualiser toutes les transactions effectuées sur le fichier en cours et de rechercher une transaction particulière.

La touche <f1 > vous permet de consulter une page du fichier, après avoir donné son numéro.

**page No ! <sup>1</sup> Autre page O/N,+l,-l :?**

Vous pouvez accéder aux pages suivantes par la touche  $\lt +$  >, et aux précédentes par la touche  $<-$  , à moins que vous ne préfériez lire une toute autre page en frappant sur <0>.

Si vous avez frappé  $\langle N \rangle$ , vous retournerez au choix précédent. Vous pouvez alors rechercher une opération particulière en frappant <f2>, puis en donnant le numéro du chèque.

La touche <DEL> vous renvoie au menu général.

*• Mise à jour*

Cette option vous permet de mettre à jour votre fichier en insérant toute nouvelle pération, ou en modifiant la date de traitement de l'opération par la banque.

— <f1 > (insertion) vous invite <sup>à</sup> entrer les différentes coordonnées d'un chèque par exemple (ou toute autre transaction). Si vous ne désirez rien inscrire dans la case pointée, frappez  $\leq$ RETURN $>$ .

Une confirmation vous sera demandée à chaque transaction.

— <f2> vous permettra d'entrer les dates auxquelles ont été effectivement effectuées les transactions (ce sont celles apparaissant sur votre relevé). Vous frappez donc dans ce menu la touche  $\langle f0 \rangle$  correspondante au choix de la date de la transaction. Après avoir entré cette date, celle-ci s'affiche en haut à droite de l'écran jusqu'à ce que vous la modifiez une nouvelle fois. Vous pouvez maintenant affecter cette date à tous les numéros que vous rechercherez grâce à <f1 >, puis que vous validerez grâce <sup>à</sup> <f3>. Vous pouvez, entre-temps, accéder <sup>à</sup> toutes les pages écrites, pour vérification (touche <f2>.

*• Ouverture-Fermeture d'un fichier*

Cette option vous permet d'ouvrir un nouveau fichier, par exemple pour passer d'une année à l'autre, ou lorsque la place disponible en mémoire devient insuffisante.

*• Travail sur fichier fermé*

Vous pouvez, par ce choix reprendre un ancien fichier pour y effectuer des modifications, de la même façon que pour un fichier en cours.

*• Catalogue fichiers*

Ce choix vous affiche les fichiers utilisés depuis l'ouverture du compte.

*• Sauvegarde*

La sauvegarde est à effectuer avant de quitter le programme. Ce choix vous renseigne tout d'abord sur la place disponible en mémoire (vous pouvez fermer le fichier si vous la jugez insuffisante). Il vous indique ensuite l'avoir présenté par votre relevé bancaire. Après confirmation vous pouvez sauvegarder votre fichier, une première fois sur la disquette de travail, puis par mesure de sécurité, sur une seconde disquette.

#### **III. Extension**

Il vous reste certainement un traitement de texte caché dans le fond d'un tiroir. Voilà deux bonnes raisons de l'utiliser : vous pouvez imprimer un fichier complet de cette manière, ou encore effectuer des corrections dans celui-ci.

La visualisation du fichier au traitement de texte vous affichera un écran de ce type :

14

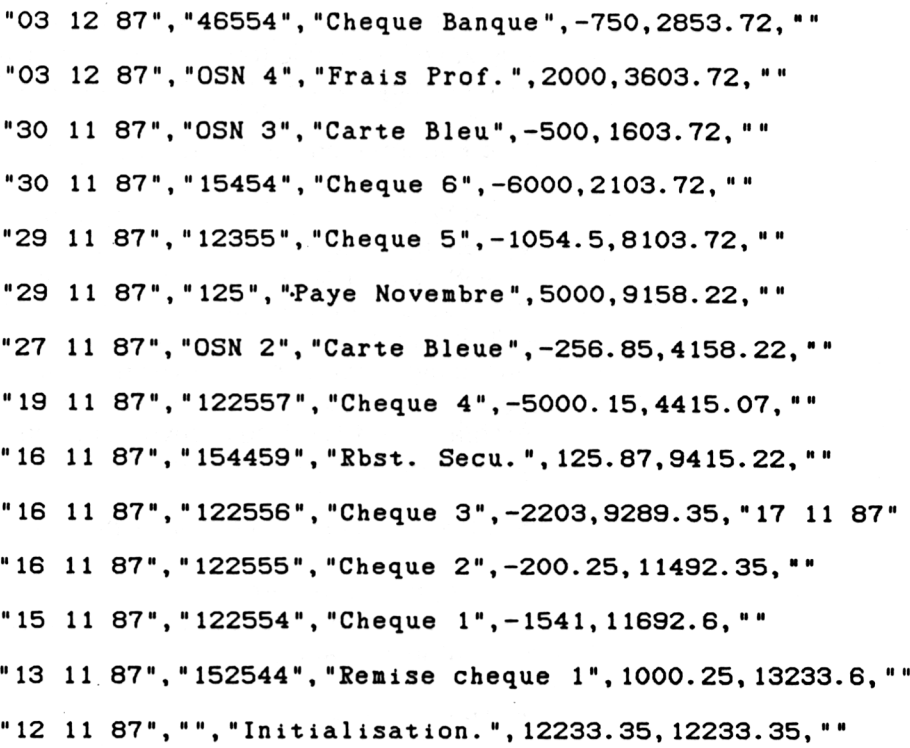

14 représente le nombre d'opérations effectuées.

On retrouve dans l'ordre : « Date », « Numéro », « Objet », « Débit » ou « Crédit », « Avoir », « Rentré le », la dernière opération effectuée se trouvant dans le haut du fichier. La quatrième donnée d'une ligne est précédée d'un signe « — » si c'est un débit.

Vous pouvez aussi reprendre votre fichier pour toute autre utilisation, par exemple pour faire une étude statistique de vos dépenses.

#### **IV. Le programme**

#### **A. COMPTBIN**

Après avoir sauvegardé le programme COMPTBIN vous le lancez, puis vous frappez

MEMORY &A59A <RETURN> SAVE "CCPBIN.BIN", B, &A59B, &DE <RETURN>

Le programme en code machine ainsi créé sera utilisé pour dessiner le cadre de la feuille de calcul afin de gagner du temps à l'affichage.

Programme COMPTBIN

 $5 s=0$ 10 FOR i=0 TO 220 20 READ a\$ 30 a=VAL("<mark>&"+a</mark>\$) 35 s=s+a 40 POKE &A59B+i,a 50 NEXT 60 IF S<>23961 THEN PRINT"ERREUR DAMS LE S DATAS....":STOP 100 DATA 00,00,4C,00,9C,01,1C,01,74,01 110 DATA D4 ,02 ,2C ,02 ,7F ,03 ,07 ,oc ,12 120 DATA 1D, 26, 2C, 32, 37, 3E, 43, 47, 50, FF 130 DATA 44 ,61 ,74 ,65 ,4E ,75 ,6D ,65 ,72 140 DATA 4F ,62 ,6A ,65 ,74 ,43 ,72 ,65 ,64 150 DATA 74 ,44 ,65 ,62 ,69 ,74 ,41 ,76 , 6F 160 DATA 72 ,52 ,65 ,6E ,74 ,72 , 65 , 20 ,6C 170 DATA 11,00,00,21,75,01,D5,CD,EA,BB 180 DATA CD ,5A , A6 ,01 ,D5 ,21 , 03 , 00 , CD 190 DATA BB , CD ,5A ,A6 ,D1 ,21 ,5B ,01 , CD 200 DATA BB, CD, 5A, A6, DD, 21, AA, A5, FD, 21 210 DATA B9 , A5 ,DD ,7E , 00 ,FE , FF ,28 , 1F 220 DATA 66 , 00 ,2E ,03 , E5 , CD ,75 , BB ,FD 230 DATA 00,CD,5A,BB,E1,FD,23,24,DD 240 DATA 01,BC,20,EA,DD,23,DD,23,18 250 DATA 01 , 00 , 00 ,DD ,21 ,9A ,A5 ,C5 , DD 260 DATA 01 , DD ,56 , 00 ,21 , 03 , 00 , CD ,EA 270 DATA 11,00,00,21,72,01,CD,F9,BB,C1 280 DATA DD, 23, DD, 23, OC, 3E, 08, B9, 20, DF 290 DATA C9,11,7F,02,21,00,00,CD,f9,BB 300 DATA C9 ,26 ,4F , 03 ,E5 , CD ,75 , BB 310 DATA 20 , CD ,5A , BB ,E1 , 25 ,20 ,F1 ,18 320 DATA C9

#### **B. OUVCOMPT**

C'est le programme qui vous permettra de créer les différents fichiers nécessaires à l'utilisation de votre gestion de compte.

Programme OUVCOMPT

 $10 a \pm 1$ ": IF RIGHT# (a#, 1) =" " THEN a#=  $LEFT$ # $(a$  $#$ , 2) 15 RUN 50 20 OPENOUT "ctamp": WRITE #9, a\$: CLOSEOUT 25 RUN"compte1 30 WINDOW #0,40,40,25,25:KEY 159, "delete 15"+CHR\$(13)+"delete 40-"+CHR\$(13)+"got o 34"+CHR#(13):KEY DEF 68,1,159 32 PRINT#1, "Appuyer sur la touche [TAB]"  $:$  END 34 PRINT#1,:WINDOW#0,1,40,1,25:a\$=a\$+".b as":SAVE a\$:RUN a\$ 40 REM ouverture d'un compte 50 MODE 1:LOCATE 6,3: PRINT"\*\*\* OUVERTURE D'UN COMPTE \*\*\*":LOCATE 25,8: PRINT"Date :.........":LOCATE 10,11: PRINT"Centre.. .... Numero c/c.....":LOCATE 5,15: PRINT" Nom : ":LOCATE 1,16: PRINT"Adresse : ":LOCA TE 3,18: PRINT"Ville : " 60 LOCATE 2,21: PRINT"Nom du 1er fichier  $1.1.1$   $1.1$ 70 LOCATE 2,23: PRINT"Avoir : " 80 point=8:col=31:1q3=9:GOSUB 360:date\$(  $1$ ) = n  $\pm$  : d m a j  $\pm$  = n  $\pm$ re‡=n‡ 100 col=23:1g3=15:60SUB 360:cc\$=n\$ 110 point=15:col=10:1g3=28:GOSUB 360:nom ‡=∩≢ 120 point=16:GOSUB 360:inti1\$=n\$ 130 point=17:GOSUB 360:inti2#=n# 140 point=18:GOSUB 360:vil#=n# 150 point=21:col=22:lg3=4:GOSUB 360:nfic  $h$  $=$ n $\pm$ 160 point=23:col=10:1g3=11:GOSUB 360:new  $a(1)$ =VAL $(n*)$ :OPE $(1)$ =newa $(1)$ :Difrent=newa  $(1)$ 170 OBJ\$(1)="Initialisation.":ind=1:OSN=  $0:num*(1) = " ":rent*(1) = " ":nofich=1:map \#=$ 180 WINDOW #1,1,40,25,25: PRINT#1, "OK : ?" :GOSUB 520:IF a#<>"0" AND a#<>"o" THEN R **UN 50** 

190 PRINT#1, "1: CCP - 2: CL - 3: CE - 4: autre": GOSUB 520 200 ON VAL(a\$) GOTO 210,220,230,240:GOTO 190 210 a\$="CCP":GOTO 250 220 a#="CL": GOTO 250 230 a\$="CE": GOTO 250 240 INPUT#1, "Autre : (3 lettres)";a#:a# =UPPER#(a#):IF LEN(a#)>3 OR LEN( a#)<1 T HEN 240 ELSE 250 250 REM SAUVEGARDE VARIABLES CCP 255 POKE %17A, ASC (LEFT#(a#, 1)): IF LEN(a# )=3 THEN POKE &17B, ASC(RIGHT#(LEFT#(a#,2 ), 1) ): POKE & 17C, ASC (RIGHT  $*(a*, 1))$  ELSE P OKE  $&17B,$  ASC (RIGHT#(a#, 1)) 258 nfich#=a#+nfich#:catal#=LEFT#(nfich#  $+$ "  $", 8)$ 260 var#="var"+a#:OPENOUT var#:WRITE #9, ind, osn, nfich#, catal#, difrent, dmaj#, majp #: CLOSEOUT 270 OPENOUT "int"+a#:WRITE #9,centre#,cc #,nom#,inti1#,inti2#,vil#:CLOSEOUT 280 REM sauvegarde de la fiche 290 OPENOUT nfich# 300 WRITE #9, ind  $310$  FOR  $x=1$  TO ind 320 WRITE #9,date $\mathfrak{p}(x)$ ,num $\mathfrak{p}(x)$ ,obj $\mathfrak{p}(x)$ ,op  $e(x)$ , newa $(x)$ , rent $f(x)$ 330 NEXT x 340 CLOSEOUT 350 GOTO 30 360 REM ENTREE D'UN MESSAGE LG3 EN POINT 370 NT=0 380 N\$="" 390 LOCATE COL, POINT: PRINT CHR# (243):LOC ATE COL, POINT 400 A#=INKEY#: IF A#="" THEN 400 410 IF A#=CHR#(13) THEN LOCATE COL+NT, PO INT: PRINT" ": GOTO 510 420 IF A\$<> CHR\$ (&7F) THEN 460 430 IF NT=0 THEN 400 440 NT=NT-1:N#=LEFT#(N#,NT):LOCATE COL+N T, POINT: PRINT CHR\$ (243); " ": LOCATE COL+N T, POINT 450 GOTO 400 460 NT=NT+1: PRINT A#; 470 IF NT<>LG3 THEN PRINT CHR\$(243) 480 LOCATE EOL+NT, POINT 490 N#=N#+A# 500 IF NTKLG3 THEN 400 510 RETURN 520 A#=INKEY#: IF A#="" THEN 520 ELSE RET 5° Complément URN

#### C. COMPTE 1

Ce programme procède à l'initialisation et affiche le tableau initial récapitulant l'intitulé du compte.

Programme COMPTE 1

10 'tableau initial CCP 20 BORDER 0: INK 0,0: INK 1,0: INK 2,0 30 MODE 1 40 PEN 1 50 LOCATE 3,3: PRINT"\*\*\* Gestion d'un Com pte Courant \*\*\*" 60 INK 1,27 65 SYMBOL 255, &80, &80, &80, &80, &80, &80, &8 0,&80 70 OPENIN "ctamp": INPUT #9.a\$: CLOSEIN 101 OPENIN "int"+a\$: INPUT#9, centre\$, cc\$, nom#.inti1#.inti2#.vil#:CLOSEIN 102 OPENIN "var"+a\$:INPUT #9,ind,OSN,nfi ch\$,CATAL\$,difrent,dmaj\$,majp\$:CLOSEIN 130 REM affichage intitule-compte 140 PEN 2 150 LOCATE 1, 11: PRINT"Centre. Numer  $O C/C.$ 160 LOCATE 1,13: PRINT centre#: LOCATE 14, 13: PRINT cc\$ 170 LOCATE 1,15: PRINT nom\$: PRINT inti1\$ 180 IF inti2#="" THEN 190 ELSE PRINT int  $i2f$ 190 PRINT vil# mis a jour le : 200 PRINT: PRINT: PRINT" ";dmaj $\overline{\ast}$ 210 PRINT,: PRINT"par : "majp\$ 220 PRINT"Fichier en cours :";:PRINT nfi  $ch$  $\ddagger$ 230 INK 2,27 235 MEMORY & A59A 236 LOAD"ccpbin.bin 240 RUN"compte2

#### **D. COMPTE 2**

C'est le programme principal de la gestion de compte.

Programme COMPTE 2

10 REM gestion d'un ccp ou compte bancai  $r e$ 20 ' \*\*\*\*\*\*\*\*\*\*\*\*\*\*\*\*\*\*\*\*\*\*\* **30 CLEAR** 70 DATA 9, 9, 15, 10, 10, 10, 80 DATA 1, 11, 21, 37, 48, 71 90 DATA Repertoire, Mise a jour, Ouverture -Fermeture d'un fichier, Travail sur fich ier ferme, Catalogue fichiers, Sauvegarde 100 OPENIN "ctamp": INPUT#9, i\$: CLOSEIN: OP  $ENIN$  "var"+i $\pm$ : INFUT  $\#9$ , ind, OSN, nfich $\pm$ , CA TAL\$,difrent,dmaj\$,majp\$:CLOSEIN:GOSUB 5 50: PRINT: GOSUB 1905 110 BORDER 0: INK 0,0: INK 1,0: INK 2,0: MOD E 1: PEN 1: GOSUB 1450: INK 1, 27: PEN 2: LOCA TE 12, 9: FRINT"- possibilites -": RESTORE 90:LOCATE 1,12:FOR x=1 TO 6:READ x\$:PRIN  $T \times;$  ": "; $x * :$ PRINT:NEXT:INK 2,27 130 GOSUB 1865: IF VAL(j#)>6 THEN 130 ELS E ON VAL(j#) GOSUB 190,580,1470,1590,171 0,1730: GOTO 110 140 REM sauvegarde de la fiche 150 GOSUB 1850 160 OPENOUT k\$:WRITE #9, ind: FOR x=ind TO  $1$  STEP  $-1$ : WRITE #9, date $\pounds(x)$ , num $\pounds(x)$ , obj  $*(x)$ , ope(x), newa(x), rent $*(x)$ : NEXT x: CLOS EOUT: RETURN 180 REM repertoire 190 GOSUB 2000 230 PRINT#1, "[F1] : lecture d'une page  $IF2J: recherche$  d'un numero -  $I$  $\overline{\phantom{0}}$ DEL J" 240 GOSUB 1860 250 IF J#="1" THEN 380 260 IF j\$=CHR\$(&7F) THEN RETURN 270 IF J#<>"2" THEN 240 280 REM recherche d'un numero.  $290$  point=4 300 IF point=24 THEN GOSUB 8030:GOTO 290 310 GOSUB 1370 320 IF trouve=0 THEN 360 330 REM numero trouve 340 PEN 1:point=point+1:ind1=x:GOSUB 119

O:CALL &A631

350 REM un autre numéro 360 PRINT#1, "Recherche d'un autre numero (□/N) :?":GOSUB 1360:11- j#="o" OR j#="0 " THEN 300 ELSE GOSUB 8020:GOTO 230 370 REM lecture de page 330 FRINT CHR#(22)CHR#(1) 390 page=<sup>1</sup> <sup>+</sup> INT(ind/20): IF page=l+ind/20 THEN page=page-l 400 PRINT#1, page;: FRINT#1," page";: IF pa  $qe>1$  THEN  $FRINT#1$ , "s"; 410 PRINT#1," ecrite"::IF page>1 THEN PR  $INT#1, "s"$ <sup>420</sup> LOCATE 40,1 :FRINT"No de Page : ":LOCA TE 52,1:INPUT pag1:pag1=FIX(pag1) <sup>430</sup> point=5:GOSUB <sup>3020</sup> 440 IF pagl>page OR pagl<=0 THEN PRINT# <sup>1</sup> , :GOTO <sup>400</sup> 450 IF pag1\*20-19<=ind AND ind<=pagl\*20 THEN  $x = ind$  ELSE  $x = pag1*20$ <sup>460</sup> FOR indl=pag1\*20-19 TO x:GOSUB 1190: point=point+1 : NEXT indl:CALL &A631 480 PRINT#1,:PRINT#1,"page No :";pag1;" ";"Autre page O/N,+l,-l :?":INK 1,27 490 GOSUB 1860:IF UPPER#(j#)="0" THEN 39  $\circ$ 500 IF j#="-" THEN pagl=pag1-1 : IF pagl<= 0 THEN pagl=pag1+1:GOTO 490 ELSE 430 <sup>510</sup> IF j\$<>";" THEN GOSUB 8020:GOTO <sup>230</sup> S10 IF j\$<>";" THEN GOSUB 8020:GOTO 230<br>ELSE IF pag1<page THEN pag1=pag1+1:GOTO 430 ELSE 490 540 REM lecture de la fiche 550 OPENIN n-f i ch#: INPUT#9, i nd : GOSUB 1910 : FOR  $x$ =ind TO 1 STEP  $-1$ : INPUT #9, date $\bar{x}(x)$ ),num $*(x)$ ,obj $*(x)$ ,ope $(x)$ ,newa $(x)$ ,rent $*(x)$ ):NEXT x:CLOSEIN:RETURN 570 REM mise <sup>a</sup> jour 580 GOSUB 2000 590 PRINT#1,"[F1] : INSERTION : ?","[F2] : MODIFICATION :  $7"$ ,,"  $-DEL-"$ 600 GOSUB 1365: IF j#=CHR#(&7F) THEN RETU RN ELSE ON ASC(j#)-48 GOTO 370,640:GOTO 600 635 ' modification 640 GOSUB 8020 660 DAT‡="[DEL]"<br>665 point=5 670 TROUVE=O 690 IF point=25 THEN GOSUB 8020:GOTO 665 690 IF point=25 THEN GOSUB 8020:GOTO 665<br>700 PRINT#1,"[F0]: DATE — [F1]: NUME NOU FRINTAI, CHOI: DATE - - CHII: NO<br>RO - - CF2J: LIST - - CF3J: VALIDE ";DAT#

720 GOSUB 1865: IF J#=CHR# (& 7F) AND TAF=1 THEN RETURN 730 IF J#=CHR#(&7F) AND TAF=0 THEN 590 740 ON VAL(j#)+1 GOTO 750,765,770,820:GO TO 720 750 INPUT#1, "DATE : "; DAT#: IF LEN(DAT#) > 9 THEN 750 ELSE 700 765 GOSUB 1370: IF trouve=0 THEN 700 ELSE IND1=X:GOSUB 1180: POINT=POINT+1:GOTO 69  $\circ$ 770 GOSUB 8020: GOSUB 230: GOSUB 8020: GOTO 665 820 IF TROUVE<>1 THEN 690 ELSE IF LEN(re nt\$(ind1))=0 THEN difrent=difrent+ope(in  $d1)$ 840 RENT\$(IND1)=DAT\$: POINT=POINT-1: GOSUB 1190: POINT=POINT+1: PRINT#1, "MEME OPERAT  $(0/N)$  : ?": GOSUB 1860: IF UPPER\$(j\$)= I ON "O" THEN 670 ELSE IF taf THEN 700 ELSE 5 90. 865 'INSERTION 870 PRINT CHR#(22)CHR#(0):GOSUB 8020 890 PEN 1 900 IND1=IND: FOINT=5: GOSUB 1190 910 CLS#1:LOCATE 31,1:PRINT"\*\*\* Insertio  $n * * * "$ 920 POINT=POINT+1: IND=IND+1: IND1=IND:RES TORE 70:FOR X=1 TO 6:READ F(X):NEXT X:RE STORE 80: FOR X=1 TO 6: READ G(X): NEXT X: F OR X=1 TO 6 : LG3=F(X): COL=G(X): GOSUB 123  $0: T#(X) = N#$ 930 IF X<> 4 THEN 950 940 LOCATE 37, FOINT: FRINT" ": IF VAL(T\$(4 LOCATE 37, point: FRINT USING ))<>0 THEN "########. ##": VAL (T\$ (4)) 950 IF X<>5 THEN 1000 960 LOCATE 48, POINT: PRINT" ":: IF VAL(T\$(  $5)$ ) $\langle$   $>$ 0 FHEN PRINT USING "########.##"; VA  $L(T=(5))$ 970 ope(ind)=VAL(t\$(4))-VAL(t\$(5)):newa( ind)=newa(ind-1)+ope(ind):LOCATE 60,poin t: PRINT USING "#######: ##"; newa (ind): dat  $e \ddagger$  (ind) =  $t \ddagger$  (1) 980 t#(2)=UPPER#(t#(2)): IF T#(2)="" THEN OSN=0SN+1:NUM#(IND)="0SN"+STR#(OSN) ELS  $E$  num $\pm$ (ind)=t $\pm$ (2) 990 obj#(ind)=t#(3) 1000 NEXT X 1010 rent # (ind) = t # (6) : CALL & A631 : PRINT # 1 ," Ok (O/N) :?":GOSUB 1860:IF UPPER\$(j\$)  $= "0"$  THEN 1080

 $T$ 

**Gestion familiale** 

1040 REM pas ok  $1050$  IF num $\pm$ (ind) $\left\langle \right\rangle$ t $\pm$ (2) THEN osn=osn-1 1060 PEN 2:GOSUB 1190:PEN 1:LOCATE 1,poi nt:PRINT CHR#(255):ind=ind-1:point=point  $-1:GOTO 1090$ 1070 REM ok 1080 IF rent#(ind)<>"" THEN difrent=difr  $ent+ope$ (ind) 1090 PRINT#1, "une autre ligne (D/N) : ?": GOSUB 1860: IF UPPER#(j#)<>"0" THEN 590 E LSE IF point=24 THEN GOSUB 8020:point=4 1110 GOTO 910 1120 REM dessin du cadre ecran complet 1130 PEN 1: CALL & A5E1: INK 1, 27 1180 REM AFFICHE EN POINT DATE # (IND1) ... RENT#(IND1) 1190 LOCATE 1, POINT: PRINT DATE # (IND1) : LO CATE 11, FOINT: PRINT NUM# (IND1): LOCATE 21 , POINT: PRINT OBJ\$(IND1): IF OPE(IND1)<0 T HEN LOCATE 48, FOINT: FRINT USING "########  $\texttt{#}. \texttt{#} \texttt{#} \texttt{?} \texttt{ABS} \texttt{(ope} \texttt{(ind1)})$ 1200 IF ope(ind1) >=0 THEN LOCATE 37, poin t: FRINT USING "#######: ##"; ABS(ope(ind1) 1210 LOCATE 60, FOINT: FRINT USING "###### #.##"; NEWA(IND1):LOCATE 71, FOINT: PRINT RENT#(IND1):RETURN 1220 REM ENTREE D'UN MESSAGE LG3 EN POIN 1230 NT=0:N#="" 1240 LOCATE COL, FOINT: PRINT CHR\$ (243):LO CATE COL, POINT 1250 GOSUB 1860 1260 IF j#=CHR#(13) THEN LOCATE COL+NT, P OINT: FRINT" ": RETURN 1270 IF j#<> CHR#(&7F) THEN 1310 1280 IF NT=0 THEN 1250 1290 NT=NT-1:N#=LEFT#(N#,NT):LOCATE COL+ NT, POINT: PRINT CHR\$(243); " ": LOCATE COL+ NT. FOINT: GOTO 1250 1310 NT=NT+1: PRINT j#;: IF NT<>LG3 THEN P RINT CHR# (243) 1320 LOCATE COL+NT, POINT: N#=N#+j#: IF NT< LG3 THEN 1250 ELSE RETURN 1360 'recherche de num#  $1370$  trauve=0 1380 INPUT#1," No a rechercher :";j\$:nre ch#=UPPER#(j#) 1390 IF LEN(nrech#)>9 THEN 1380 1400 FOR  $x=$ ind TO 1 STEP  $-1$ 

#### Partie 9 : Programmes

1410 IF nrech#=num#(x) THEN trouve=1:RET URN ELSE NEXT x 1420 PRINT#1, nrech#:" ne fait pas parti e du fichier !!! ( appuyer sur une to  $u$ che $)$ " 1430 GOSUB 1860: PEN 1: RETURN 1440 REM ECRAN INITIAL 1450 MODE 1:LOCATE 5,3: PRINT"\*\*\* Gestion d'un Compte Courant \*\*\*": RETURN 1460 REM FERMETURE-OUVERTURE 1470 MODE 1: LOCATE 7,5: FRINT"\*\*\* Fermetu re - Ouverture \*\*\*":LOCATE 1,12:PRINT"No m du nouveau fichier :";i\$;".....":PRINT NT" Avoir :";USING "#########.##";newa  $(ind):$ 1480 point=12:col=25+LEN(I\$):lg3=5:GOSUB 1220: c#=i#+LEFT#(n#+" ",5): GOSUB 17 80: IF x THEN LOCATE 1, 16: PRINT"Fichier existant...[ENTER]":GOSUB 1860:RETURN 1500 COL=25:point=13:1q3=9:60SUB 1230:d\$ =n\$:LOCATE 1,17: PRINT"OK (D/N) ? ":GOSUB 1860:LOCATE 1,16:IF UPPER#(j#)<>"0" THE N RETURN  $1540$  ind=ind+1:newa(ind)=newa(ind-1):dat  $e$ \$(ind)=d\$:obj\$(ind)="Fermeture":k\$=nfic h#: GOSUB 1880  $1550$  OSN=1:newa(1)=newa(ind):num $f(1) = "$ :  $rentf(1)=$ "":ind=1:date $f(1)=$ d $f:nfichf=cf$ : catal#=catal#+nfich#:ope(1)=newa(1):k#=n fich#:GOSUB 1880 1560 PRINT: PRINT"Nouveau fichier : "; nfic h\$ 1570 PRINT: GOTO 1905 1580 REM Travail sur un autre fichier. 1590 GOSUB 2010:LOCATE 1,10: FRINT"Fichie r en cours sauvegarde (O/N) ?":GOSUB 186 0: IF UPPER# (j#)<>"0" THEN RETURN 1620 GOSUB 2010:LOCATE 1,10:INPUT"Nom du fichier :";n#:c#=LEFT#(n#+" ",8) 1630 GOSUB 1780: IF x<>1 THEN FRINT: PRINT "Fichier inexistant...[ENTER]":GOSUB 186 0: IF taf THEN 1660 ELSE RETURN 1640 taf=1:k\$=nfich\$:nfich\$=c\$:ERASE ope ,newa,date#,num#,obj#,rent#:GOSUB 550 1650 GOSUB 1990: GOSUB 660 1660 GOSUB 2010:LOCATE 1,10: PRINT"1 : Sa uvegarde du fichier": FRINT"2 : Retour au menu principal":PRINT"3 : autre fichier ": $P$ RINT"4 : "; $n$ fich $\equiv$ 

1670 GOSUB 1865:0N VAL(j#) GOTO 1680.10. 1620.1650: GOTO 1670 1680 GOSUB 2010: GOSUB 1980: FRINT: FRINT"O /K : ?": GOSUB 1860: IF UPPER# (j#) ="0" THEN j#=nfich#:nfich#=k#:k#=j#:GOSUB 1880:j#  $=k$ \$:k\$=nfich\$:nfich\$=j\$ 1690 GOTO 1660 1700 REM catalogue 1710 MODE 1:LOCATE 12,5: PRINT"\*\*\* catalo que \*\*\*":LOCATE 1,12:FOR x=1 TO LEN(cata 1\$)/8: PRINT RIGHT\$ (LEFT\$ (catal \$.8\*\*).8). :NEXT x: PRINT: PRINT: GOTO 1905 1720 REM SAUVEGARDE 1730 GOSUB 1450: GOSUB 1980: LOCATE 1, 14: P RINT"0/K : ?": GOSUB 1860: IF UPPER#(J#)<>" O" THEN RETURN 1750 LOCATE 1,14: PRINT" Mise a jour le :.........":LOCATE 14,16:PRINT"par :.... ...........":point=14:col=19:lg3=9:GOSUB  $1230:$ dmaj $\overline{ }=-n\overline{ }$ :point=16:col=19:lg3=15:GO SUB 1230: majp \*= n \*: k \*= n fich \*: PRINT: GOTO 1 880 1770 REM fichier deja existant 1780  $x=0$ : IF LEFT# (catal  $\frac{1}{2}$ , 8) = c  $\frac{1}{2}$  THEN  $x=1$ : **RETURN** 1790 FOR nt=2 TO LEN(catal#)/8 1800 IF  $c$  $\neq$ =RIGHT $\neq$ (LEFT $\neq$ (catal $\neq$ ,x $\neq$ 8), 8) T HEN x=1 ELSE NEXT 1810 RETURN 1840 REM SAUVEGARDE VARIABLES CCP 1850 OPENOUT "var"+i\$:WRITE #9,ind,osn,n fich#,catal#,difrent,dmaj#,majp#:CLOSEOU T:RETURN 1855 'test appui sur une touche 1860 j#=INKEY#: IF j#="" THEN 1860 ELSE **RETURN** 1865 GOSUB 1860: IF ASC (j#)<48 THEN 1865 ELSE RETURN 1870 'sauvegande 1880 PRINT: PRINT" Inserer -la 1ere disque tte... [ENTER]. ": GOSUB 1860: GOSUB 150: (ER A, "\*.bak": PRINT"  $-1a$  2nd disquet te... [ENTER]. ": GOSUB 1860: GOSUB 150: | ERA ,"\*.bak":FRINT:FRINT"Sauvegarde effectue  $\texttt{e}$  . <br> . <br> . " 1905 PRINT" (appuyer sur une touche)":G OSUB 1860: RETURN

 $1910 x=50+ind: DIMODE(x): DIMnewa(x): DIM$  $\texttt{datef}(x): \texttt{DIM numf}(x): \texttt{DIM obif}(x): \texttt{DIM re}$  $nt*$   $(x)$ : RETURN 1975 'paramétrés 1980 PRINT:FRINT"Nombre d'octets disponi blés : ";FRE("") : PRINT: PRINT"L ' avoir indi que sur le dernier extrait de compte do it etre :";:PRINT USING "######.##";difr ent;:PRINT" frs.":RETURN 1990 'passage en mode 2 et affichage du cadre 2000 MODE 2:WIND0W #1,1,80,1,1:WINDOW #2 ,1,80,5,24:INK 1,0:FEN <sup>1</sup> :CALL &A5E1:INK 1,27:RETURN 2010 MODE 1:LOCATE 3,5:PRINT"\*\*\* Travail sur un autre fichier \*\*\*": RETURN 8000 STOP 8020 'efface texte dans le cadre <sup>8030</sup> INK 1,0:CLS#2:CALL &A63<sup>1</sup> : INK 1,27: <sup>R</sup> **ETURN** 

#### *Remarque :*

Les différents programmes sont à saisir tels quels surtout le programme OUVCOMPT, dans lequel, même une ligne de REM au tout début perturbera le fonctionnement (en effet la ligne 255, par quelques POKEs appropriés, vient écrire le nom que vous avez choisi pour le programme de gestion (CCP, CE, ...) dans la variable a\$ placée en ligne 10. Vérifiez aussi que vous frappez le nombre d'espaces attendus dans le listing, et méfiez-vous des caractères zéro et 0 majuscule.

Nous rappelons aussi que cette gestion de compte bancaire fonctionne avec une unité de disquette, l'utilisation d'un lecteur de cassette, par sa lenteur et son accès séquentiel, étant inconcevable pour ce genre de programme.

#### **V. Utilitaires en complément au programme**

#### **A. ETAT DU COMPTE**

Lorsque vous désirez connaître uniquement l'état de votre compte pour un achat éventuel, il est parfois agaçant de devoir attendre que le logiciel recharge tout le fichier, puis d'attendre l'affichage de différents menus avant de connaître le crédit restant (si vous n'êtes pas à découvert !).

Aussi, nous vous proposons le petit programme dénommé ETAT qui vient rechercher dans VARXXX. (créé par OUVCOMPT) puis dans le dernier fichier de travail, les données nécessaires à la connaissance du dernier avoir.

Ce programme, une fois saisi, se lancera tout simplement par :

#### RUN «ETAT»

qui vous demandera le nom de votre gestion (CCP, CE, ...) puis vous affichera dans l'instant qui suit l'état de votre compte.

 **REM \*\*\* état du compte \*\*\* 28 MODE 1 LOCATE 3,3 PRIMT"\*\*\* Gestion d'un Compte Courant \* \* \* " LOCATE 1,12 IMPUT"Intitule du compte :";i\$ i\$=UPPER\$(i\$) OPENIN "var"+i\$ IHPUT #9,ind,OSN,nfich\$,CATALS,difren t 188 CLOSEIN OPENIN nfichS INPUT #9,date\$,num\$,obj\$,ope,newa 138 CLOSEIN LOCATE 1,15 PRINT"Etat du compte : ";(JSING " ######. ##";newa; :PRINT" Frs . LOCATE 1,17 PRINT"Avoir indique par" PRINT" le dernier releve : ";USING " ######•##";difrent;:PRINT" Frs" IF INKEY\$="" THEN 198 ELSE CALL 8**

**Le programme état**

#### **B. IMPRESSION D'UNE PAGE**

Si vous possédez une imprimante mais aucun traitement de texte, nous vous proposons ci-après de modifier le programme afin d'imprimer en cas de besoin une page du fichier de tenue de compte.

Tout d'abord, nous allons modifier la ligne 480 proposant le choix d'impression P :

480 PRINT # 1, :PRINT# 1, «page No :»; pag1 ; « »; «Autre page  $O/N$ , +1, -1, P :?» :INK 1,27

et ajouter la ligne 505 permettant le branchement à la routine de traitement du choix :

505 IF  $i$ \$ = «P» or  $i$ \$ = «p» then GOSUB 9000

Enfin il nous faudra ajouter la routine d'impression à partir de la ligne 9000, donnée ci-dessous :

 **TO 80** 9020 FOR impriml <sup>=</sup> <sup>3</sup> TO 25:FOR imprim2 <sup>=</sup> 9000 LOCATE #1,1,50: PRINT#1,"Impression en cours" 9010 PRINT#8 LOCATE imprim2, impriml imprimé <sup>=</sup> COPYCHR\$(#0) IF imprimé <sup>=</sup> "" THEN imprimé <sup>=</sup> " " IF ASC(imprim\$) > 127 THEN imprim\$ = " " PRINT#8,imprimé NEXT imprim2:PRINT#8:NEXT impriml 9090 RETURN

Vous pouvez maintenant, lorsque vous serez en lecture d'une page, en obtenir l'impression sur votre imprimante grâce à la frappe de la touche P. Assurez-vous que votre imprimante est correctement connectée sinon le programme se mettra en attente d'un signal de sa part, ne vous laissant alors pas la main, ce qui risquerait de vous provoquer quelques désagréments si vous avez préalablement effectué des opérations qui n'auraient pas été sauvegardées.